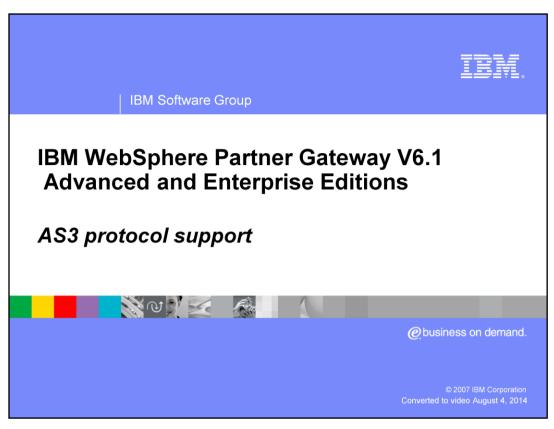

This presentation provides details on the new AS3 protocol support on WebSphere® Partner Gateway V6.1 hub.

wpgv61\_as3.ppt Page 1 of 27

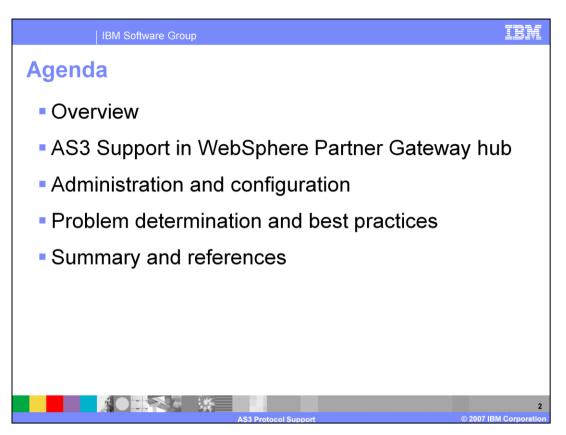

The agenda for this presentation starts with an overview followed by AS3 support, required configuration and explains the inbound and outbound flow of AS3 documents in the hub. Next in the agenda is problem determination that discusses common recurring mistakes made during the configuration of AS3 and how to resolve them. Last in the agenda is the summary and references.

wpgv61\_as3.ppt Page 2 of 27

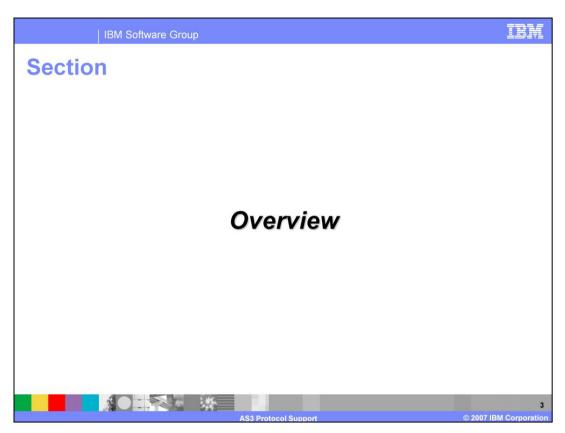

The next section covers the overview of AS3 support.

wpgv61\_as3.ppt Page 3 of 27

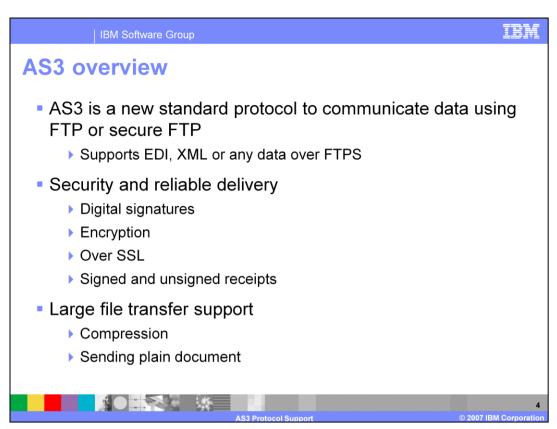

AS3 is a new specification standard protocol that describes how to exchange structured business data securely using the File Transfer Protocol (FTP) or secure FTP. Using this protocol allows applications to communicate Electronic Data Interchange (EDI) or XML data or any other data using FTP over the internet, enabling user to connect, deliver and reply to data securely and reliably.

AS3 provides security for the transport payload through digital signatures and data encryption and ensures reliable delivery through the use of receipts called MDNs (Message Disposition Notification).

WebSphere Partner Gateway supports large file handling through sending plain documents or compressed documents.

wpgv61\_as3.ppt Page 4 of 27

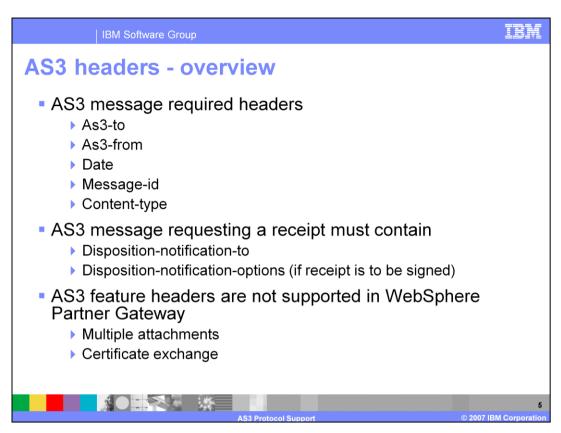

The content of AS3 message is shown here.

An AS3 message must contain the headers for "AS3-To", "AS3-From", "Date", a "Message-ID" and "Content-Type".

An AS3 message may optionally contain the headers for "Subject", "AS3-Version" which default to 1.0, and "Content-Length".

An AS3 message requesting a receipt must contain Disposition-Notification-To header and may optionally contain a "Disposition-Notification-Options" header, if the receipt is to be signed. Additional headers may be present but are ignored.

AS3 feature headers which are present with the AS3-Version as 1.2 are not supported in WebSphere Partner Gateway V6.1. These feature headers will indicate what

feature the sender of the message supports. For example, "Multiple Attachments" feature where the sender is capable of sending multiple EDI documents over AS3 or the Certificate exchange feature for exchange of certificates.

wpgv61\_as3.ppt Page 5 of 27

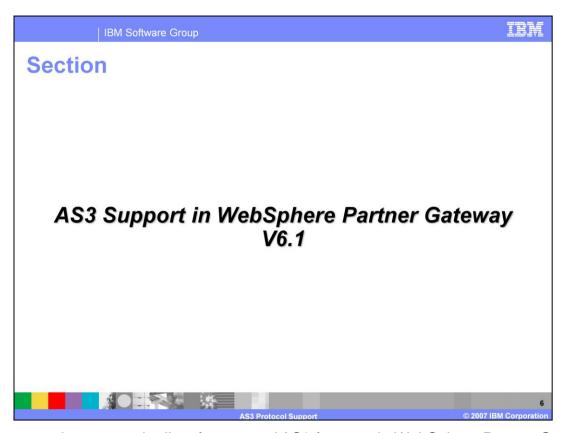

The next section covers the list of supported AS3 features in WebSphere Partner Gateway V6.1

wpgv61\_as3.ppt Page 6 of 27

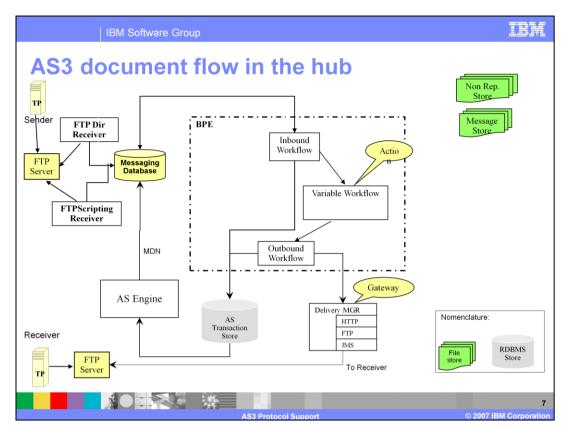

The flow on the page shows the AS3 document flow within WebSphere Partner Gateway hub.

The first case is the inbound AS3 to None flow.

In this case, the partner places the AS3 document on the FTP server. The FTP receivers configured in hub will pick up the AS3 file and will be placed on the main inbound queue of Business Processing Engine (BPE) of the Document manager. BPE picks up the messages on the inbound queue and applies AS un-package handler. The document goes through un-package, parsing and logging. During the logging the document information is written to AS transaction store. The AS Engine will use this information to generate the MDN. The unpackaged document will go through the outbound flow where it is sent to destination through the Delivery Manager.

Another case is the "None" to outbound AS3 flow.

In this case, the EDI document is picked by the receiver in any of the supported protocols. The document is placed on to Main\_InboundQ of BPE application. The BPE process will pick the messages from the main inbound queue, the document goes through the inbound workflow steps. If any variable flow is defined, then the configured action will be performed on the document. Then the document proceeds through the outbound workflow. In this case the EDI document is packaged with AS packaging and will be sent to Delivery Manager. In this case the delivery manager uses FTP transport to send the document to FTP server. The Partner can pick the document from the FTP

wpgv61\_as3.ppt Page 7 of 27

server.

wpgv61\_as3.ppt Page 7 of 27

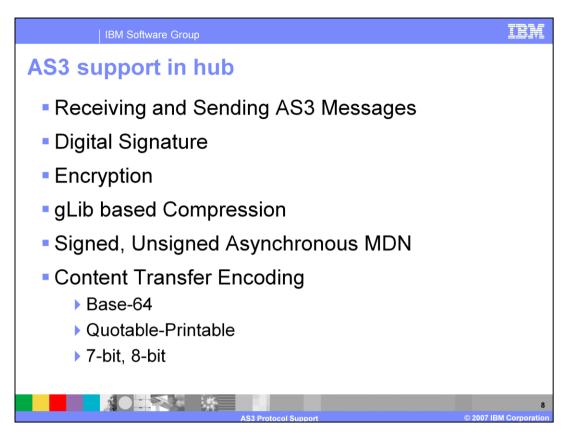

Listed on this page are the AS3 support in WebSphere Partner Gateway V6.1. It allows sending and receiving plain and secured documents. It supports signature, encryption and compression. It uses "gLib" based compression. It can generate and asynchronously send MDN for the receiving document depending on sending agent's request. The MDN could be signed or unsigned. It supports content transfer of Base-64, quotable-printable, 7-bit and 8-bit encodings.

wpgv61\_as3.ppt Page 8 of 27

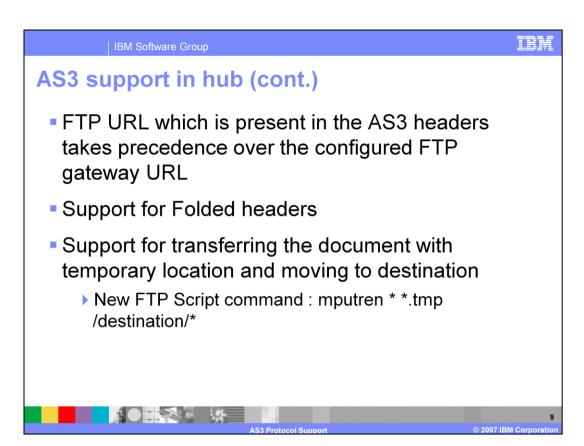

Continuing with the AS3 support, AS3 engine uses the ftp URL supplied on the document to send the MDN instead of FTP destination URL defined on the gateway. That is the document URL takes precedence over gateway URL.

It supports the folded headers. If an AS3 header like content-type appear on two lines, the AS3 engine takes care of such situation.

Some partners require the document to be transferred to some temp location and once it is completely written, it needs to be moved to a destination directory. A new command has been added to support this.

"mputren" will take the document passed and puts as \*.tmp and renames the \*.tmp file to original file name.

In the above example, it is renamed and moved to "/destination" directory.

wpgv61\_as3.ppt Page 9 of 27

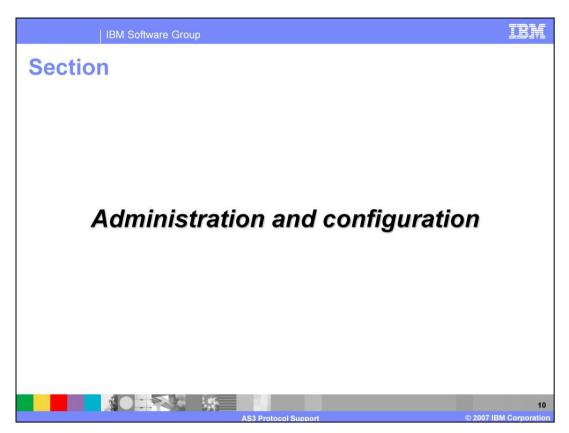

The next section covers the administration or configuration steps needed for this function.

wpgv61\_as3.ppt Page 10 of 27

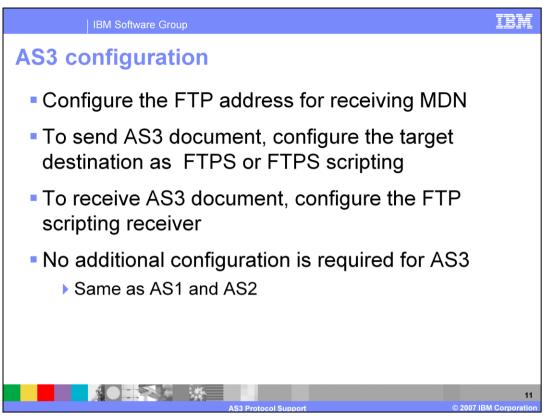

If MDN is requested for AS3, you will need to configure FTP address for the requested MDN.

The hub's receiver needs to be configured as FTP scripting receiver for receiving the AS3 document. Similarly, the partner's destination needs to be configured as FTP or FTP scripting.

All other configurations remain the same like in AS1 or AS2.

wpgv61\_as3.ppt Page 11 of 27

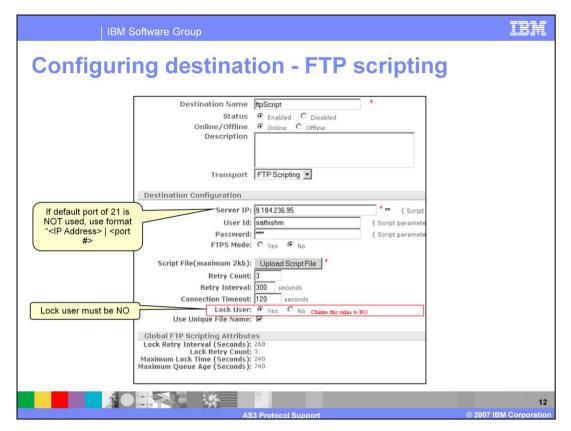

The panel shows the configuration of the destination for transport of FTP Scripting. FTP scripting sender can be configured by specifying the IP address, user ID and password of the FTP server. When using for AS3, set the Lock User to "No". The lock user option is used for EDI documents. Next step is to upload and save the script file. The destination uses FTP "mput" command or variant of "mput" command.

The configuration of the receiver is done in a similar way. The receiver uses FTP mget command.

If the FTP server is not running on the default port of 21, then you need to specify the port number along with the IP address in the Server IP field.

wpgv61\_as3.ppt Page 12 of 27

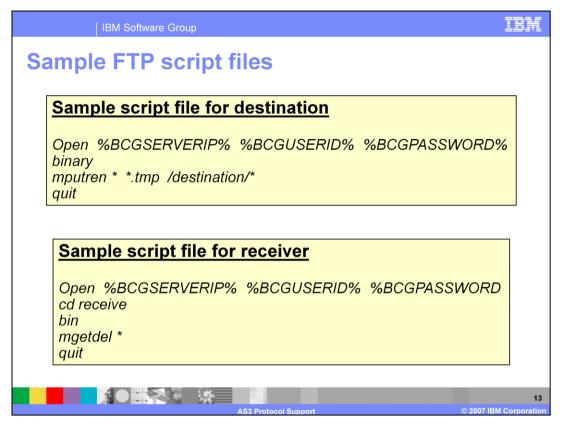

Here's a sample of the FTP script files, one for the destination and one for the receiver.

On the destination, the sample script does multiple puts multiple files as temporary file and moves to the right destination with the correct file names. The variables used are substituted by the destination's server IP address, user ID and password.

The script file will have mput command or variants of mput for sending the document

On the receiver side, the sample gets all the files from the "receive" directory and deletes the files. This is done by the "mgetdel" command.

wpgv61\_as3.ppt Page 13 of 27

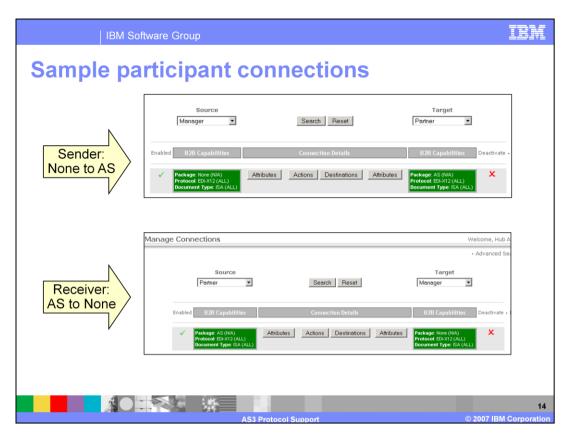

The participant connection of None to AS and AS to None are shown. The None to AS will be on the sender side whereas the AS to None will be on the receiver side.

wpgv61\_as3.ppt Page 14 of 27

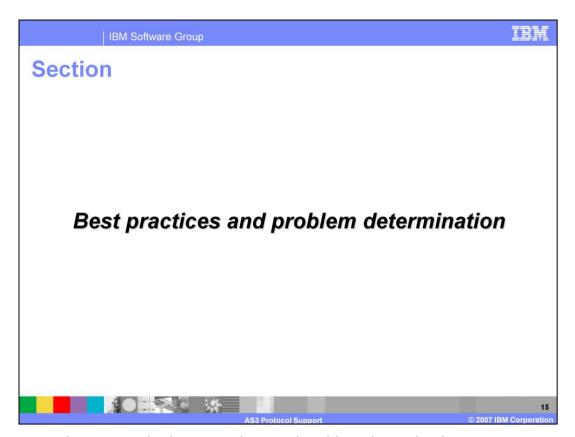

The next section covers the best practices and problem determination.

wpgv61\_as3.ppt Page 15 of 27

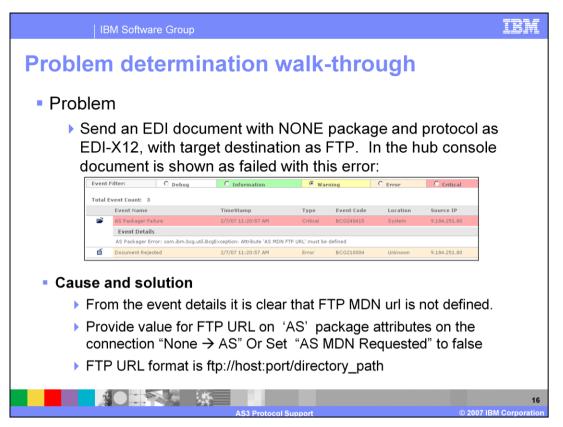

One cause of the problem is that MDN FTP URL is not defined when MDN is requested. You will see the message as shown in the panel.

If FTP MDN URL is not defined and an MDN is requested then the error 'AS MDN FTP URL' is thrown by hub, as seen in the panel.

The solution is to define the FTP MDN URL or set the MDN request to false. The FTP MDN flag and URL attributes are set on the target side of the "None" to "AS" participant connection.

wpgv61\_as3.ppt Page 16 of 27

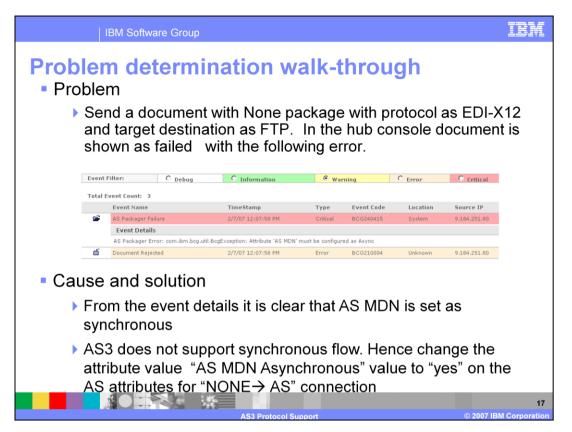

If a sync MDN is requested then an error saying AS MDN must be configured as Async will be encountered.

AS3 supports only async mode of operation , Hence change the attribute value of AS MDN Asynchronous to Yes.

wpgv61\_as3.ppt Page 17 of 27

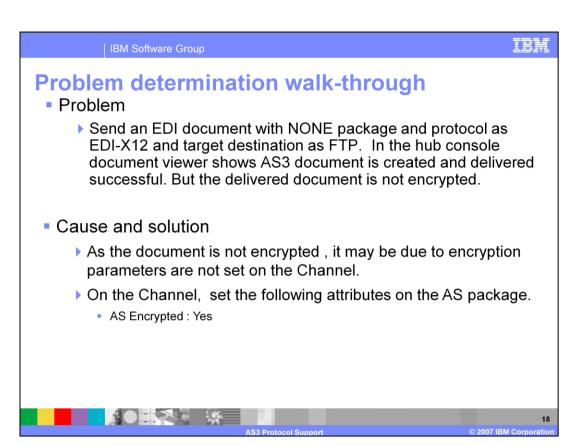

If the EDI document, sent with AS3 packaging, is not encrypted, it is because the "ASEncrypted" attribute is set to "no".

The solution is to set the "ASEncrypted" attribute to "Yes".

wpgv61\_as3.ppt Page 18 of 27

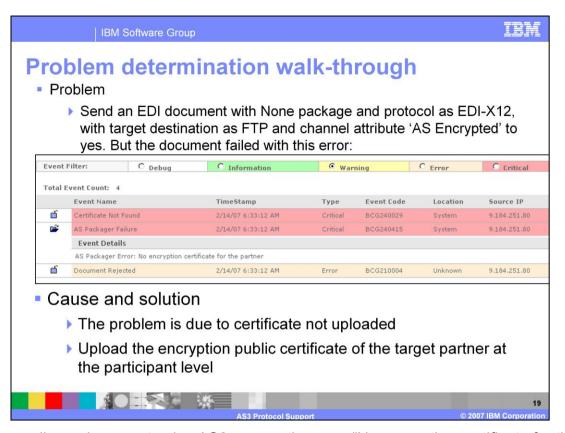

When sending a document using AS3 causes the error "No encryption certificate for the partner", the problem is that the partner certificate has not been uploaded in the hub. The solution is to upload the partner certificate.

wpgv61\_as3.ppt Page 19 of 27

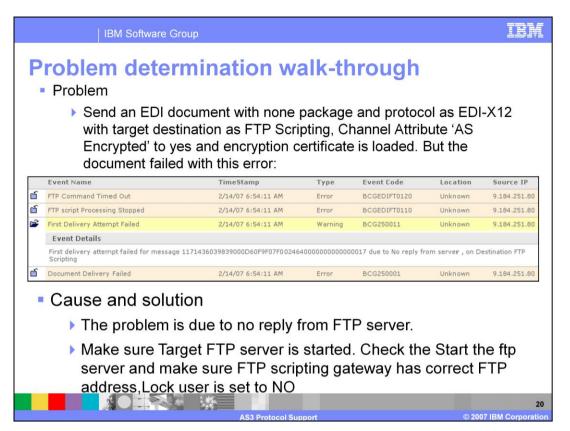

When sending an EDI document with AS encryption and hub already has the certificate uploaded, if you see an error message indicating that the delivery failed, it may be several reasons. It could be due to no reply from the FTP server or the Lock user on destination or receiver is set to Yes (default) or incorrect FTP server information.

Check that the lock user is set to "No", the FTP server information is correct and the FTP server is running.

wpgv61\_as3.ppt Page 20 of 27

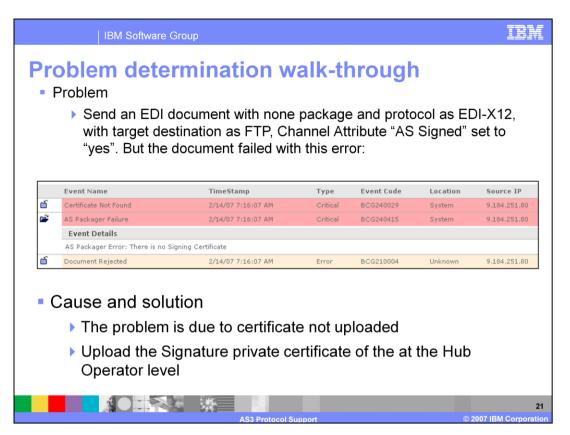

Signing an AS3 requires certificates to be loaded. Otherwise an error message saying "NO signing certificate" is encountered. The solution is to upload the private certificate at the Hub Operator.

wpgv61\_as3.ppt Page 21 of 27

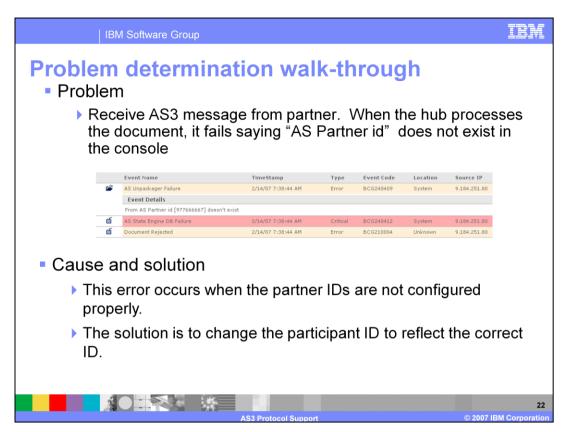

AS partner ID does not exist occurs when the partner ID's are not configured properly. The solution is to change the participant ID to reflect the correct ID.

wpgv61\_as3.ppt Page 22 of 27

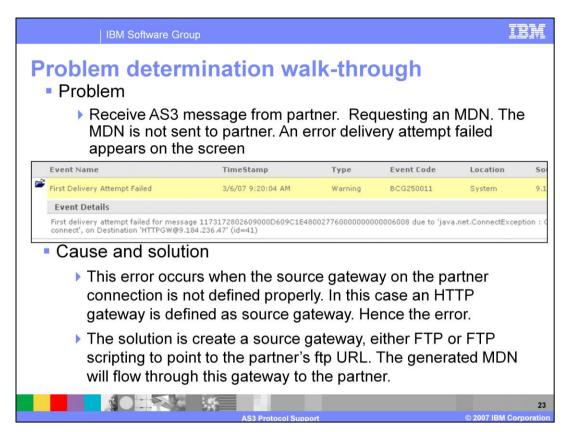

An error delivery attempt failed is observed when the source gateway on the partner is not an ftp gateway instead of http gateway.

Ensure that the source gateway defined is FTP or FTP scripting.

wpgv61\_as3.ppt Page 23 of 27

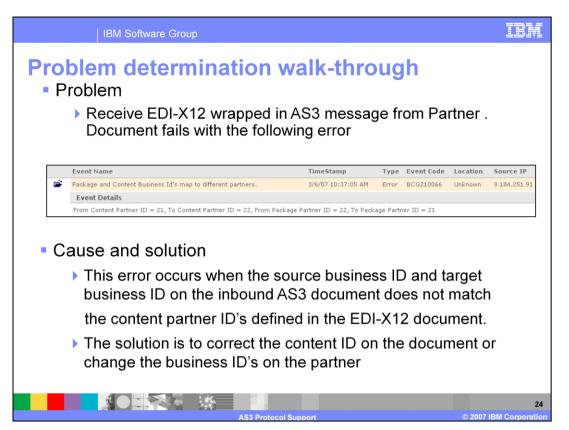

An error "Package and Content ID's map to different partners" will be observed if the source business ID and the target business ID on the inbound AS3 document does not match. Ensure that correct EDI document is sent or change the business ID's on the partner.

wpgv61\_as3.ppt Page 24 of 27

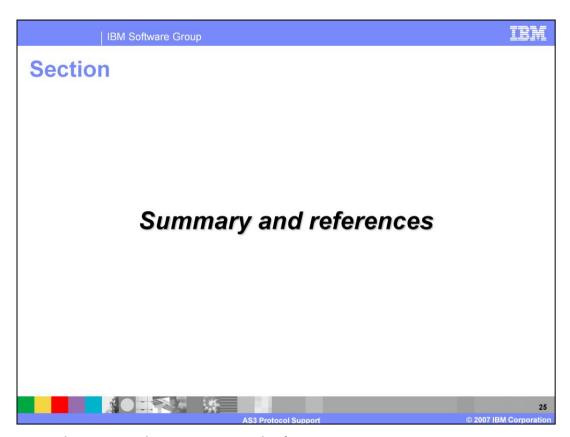

The next section covers the summary and references.

wpgv61\_as3.ppt Page 25 of 27

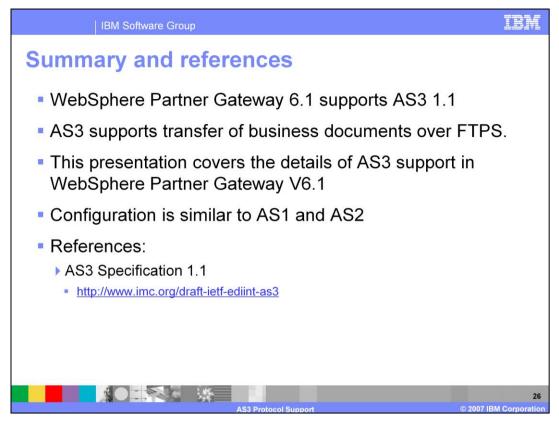

AS3 is a protocol supported over FTP. WebSphere Partner Gateway V6.1 supports AS3 version 1.1 to transport business documents over FTP or FTPs. This presentation covered the details of AS3.

The configuration is similar to AS1 and AS2 support.

wpgv61\_as3.ppt Page 26 of 27

IBM Software Group

## Trademarks, copyrights, and disclaimers

The following terms are trademarks or registered trademarks of International Business Machines Corporation in the United States, other countries, or both:

IBM WebSphere

Product data has been reviewed for accuracy as of the date of initial publication. Product data is subject to change without notice. This document could include technical inaccuracies or typographical errors. IBM may make improvements or changes in the products or programs described herein at any time without notice. Any statements regarding IBM's future direction and intent are subject to change or withdrawal without notice, and represent goals and objectives only. References in this document to IBM products, programs, or services does not imply that IBM intends to make such products, programs or services available in all countries in which IBM operates or does business. Any reference to an IBM Program Product in this document is not intended to state or imply that only that program product may be used. Any functionally equivalent program, that does not infringe IBM's intellectual property rights, may be used instead.

Information is provided "AS IS" without warranty of any kind. THE INFORMATION PROVIDED IN THIS DOCUMENT IS DISTRIBUTED "AS IS" WITHOUT ANY WARRANTY, EITHER EXPRESS OR IMPLIED. IBM EXPRESSLY DISCLAIMS ANY WARRANTIES OF MERCHANTABILITY, FITNESS FOR A PARTICULAR PURPOSE OR NONINFRINGEMENT. IBM shall have no responsibility to update this information. IBM products are warranted, if at all, according to the terms and conditions of the agreements (for example, IBM Customer Agreement, Statement of Limited Warranty, International Program License Agreement, etc.) under which they are provided. Information concerning non-IBM products was obtained from the suppliers of those products, their published announcements or other publicity available sone to tested those products in connection with this publication and cannot confirm the accuracy of performance, compatibility or any other claims related to non-IBM products.

IBM makes no representations or warranties, express or implied, regarding non-IBM products and services.

The provision of the information contained herein is not intended to, and does not, grant any right or license under any IBM patents or copyrights. Inquiries regarding patent or copyright licenses should be made, in writing, to:

IBM Director of Licensing IBM Corporation North Castle Drive Armonk, NY 10504-1785 U.S.A.

Performance is based on measurements and projections using standard IBM benchmarks in a controlled environment. All customer examples described are presented as illustrations of how those customers have used IBM products and the results they may have achieved. The actual throughput or performance that any user will experience will vary depending upon considerations such as the amount of multiprogramming in the user's job stream, the I/O configuration, the storage configuration, and the workload processed. Therefore, no assurance can be given that an individual user will achieve throughput or performance improvements equivalent to the ratios stated here.

© Copyright International Business Machines Corporation 2007. All rights reserved.

Note to U.S. Government Users - Documentation related to restricted rights-Use, duplication or disclosure is subject to restrictions set forth in GSA ADP Schedule Contract and IBM Corp.

Protocol Support © 2007 IBM Corporation

wpqv61 as3.ppt Page 27 of 27